Join the conversation #AU2017

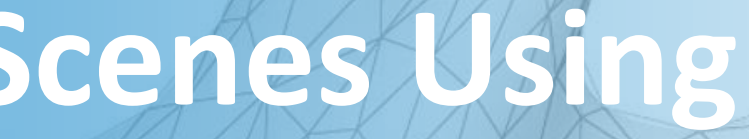

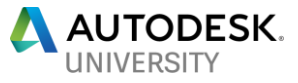

### **Rendering Compelling Photographic Scenes Using Revit, 3ds Max 2018, and Arnold**

Steven Schain – Post-Production Supervisor / M & E Content Manager

4D Technologies

Welcome!

In the real world, one program just can't do it all when it comes to design, animation, and rendering of architectural models. This class will discuss the use of and best practices for animating and rendering Revit models using 3ds Max 2018 software and the new Arnold renderer in 3ds Max 2018. Learn methods for working with Revit models and rendering photo-quality images. Explore the use of the Scene Converter to update linked models so they work with Arnold. Use Physical Materials and the Sun Positioner to simulate outdoor lighting. Learn traditional photographic techniques and rules of composition to create compelling images. Learn how to frame a shot using composition techniques like the rule of thirds, diagonals, and the golden ratio. You will also see how to utilize Physical Camera controls to adjust scene exposure and depth of field. Get ahead of the competition by learning to create visually compelling, photorealistic renderings using photographic composition in a streamlined workflow.

### **Class Summary**

At the end of this class, you will be able to:

- Learn how to successfully link to a Revit model from within 3ds Max 2018.
- Learn how to convert the scene and apply physical materials to a model.
- Learn how to create and configure the Sun Positioner and camera exposure.
- Learn how to place cameras using the rule of thirds, diagonals, and the golden ratio to render compelling imagery.

# **Learning Objectives**

### **About the Instructors**

#### **E** Steven Schain

- Teaching 3ds since 3D Studio DOS Release 3.
- Autodesk Certified Instructor since 1998.
- Trainer The 3D Professor (3ds Max / Maya / AutoCAD / Inventor)
- 4D Technologies
	- Post-Production Supervisor / Media & Entertainment Content Manager

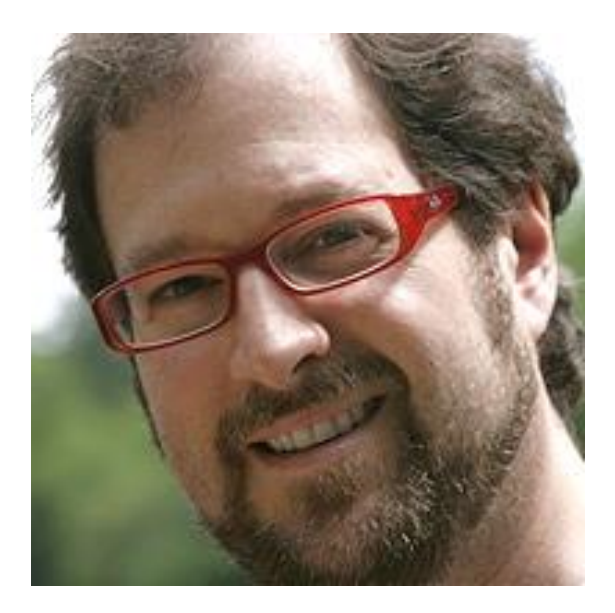

#### **Enter to Win an M3D Micro 3D Printer**

When You Activate Your FREE 30-Day Subscription to CADLearning!

#### Entering is Easy!

Simply activate your FREE 30-Day subscription using your CADLearning poker chip *no later than 11/30/17*.

By activating your FREE trial, you'll automatically be entered into a drawing to win this M3D Micro 3D Printer!

#### **www.cadlearning.com/free30daytrial**

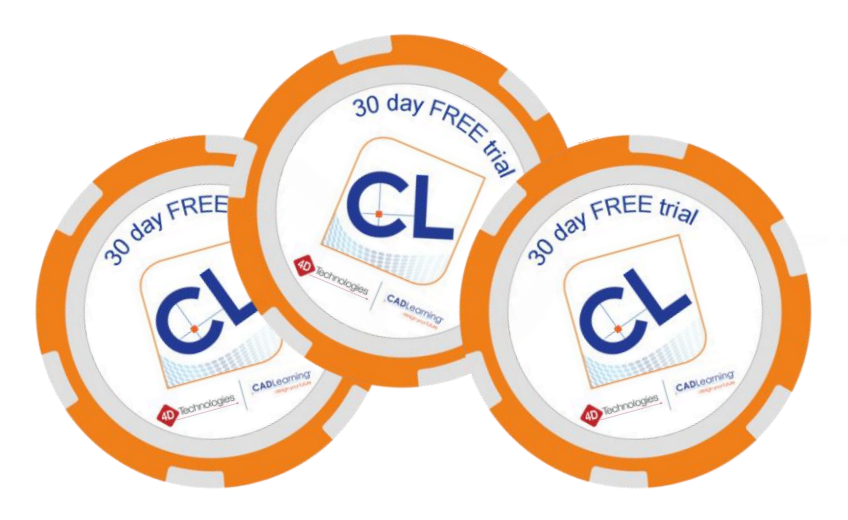

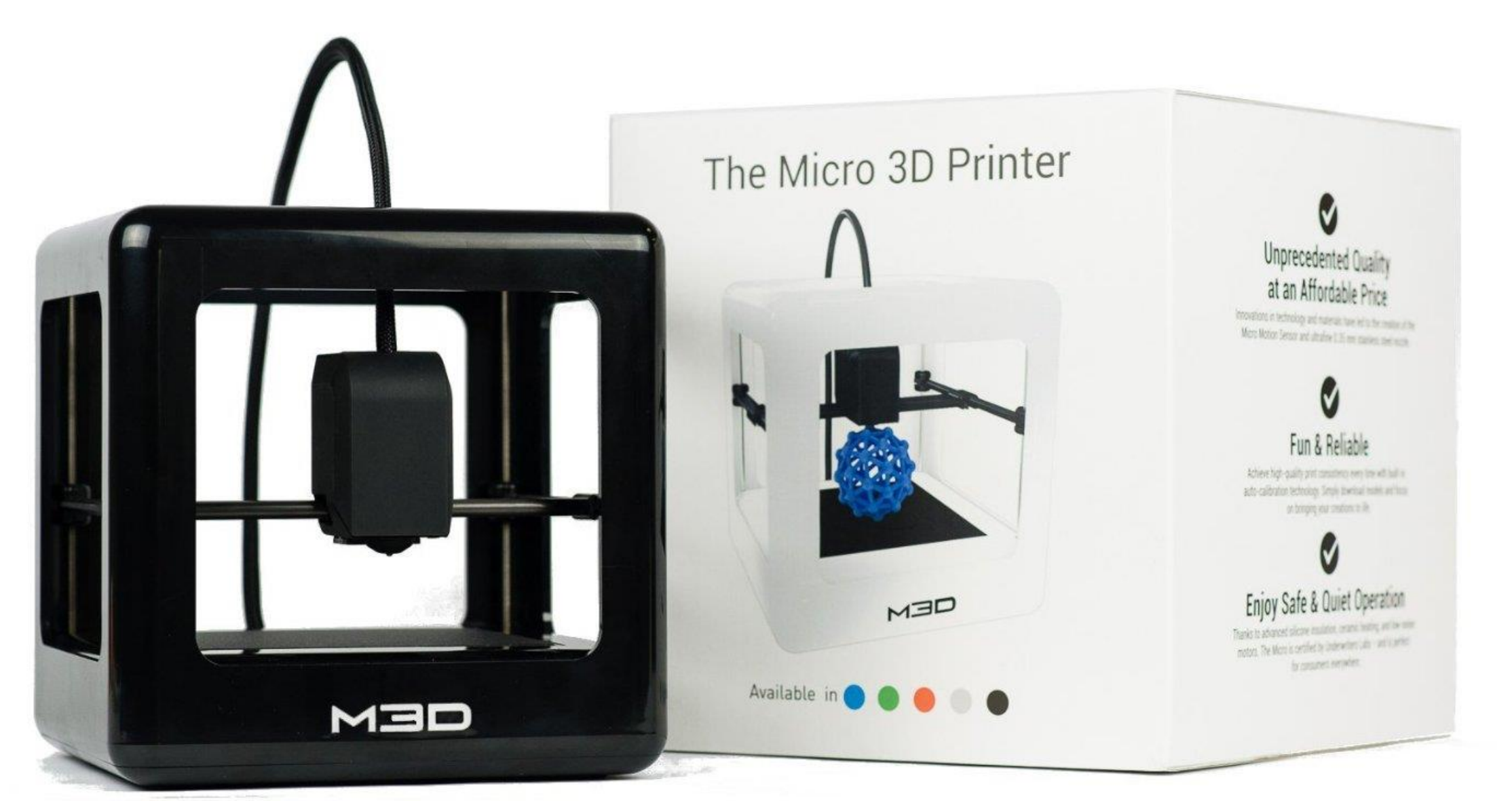

Winner will be announced on December 1, 2017.

\*Poker chips are limited in availability.

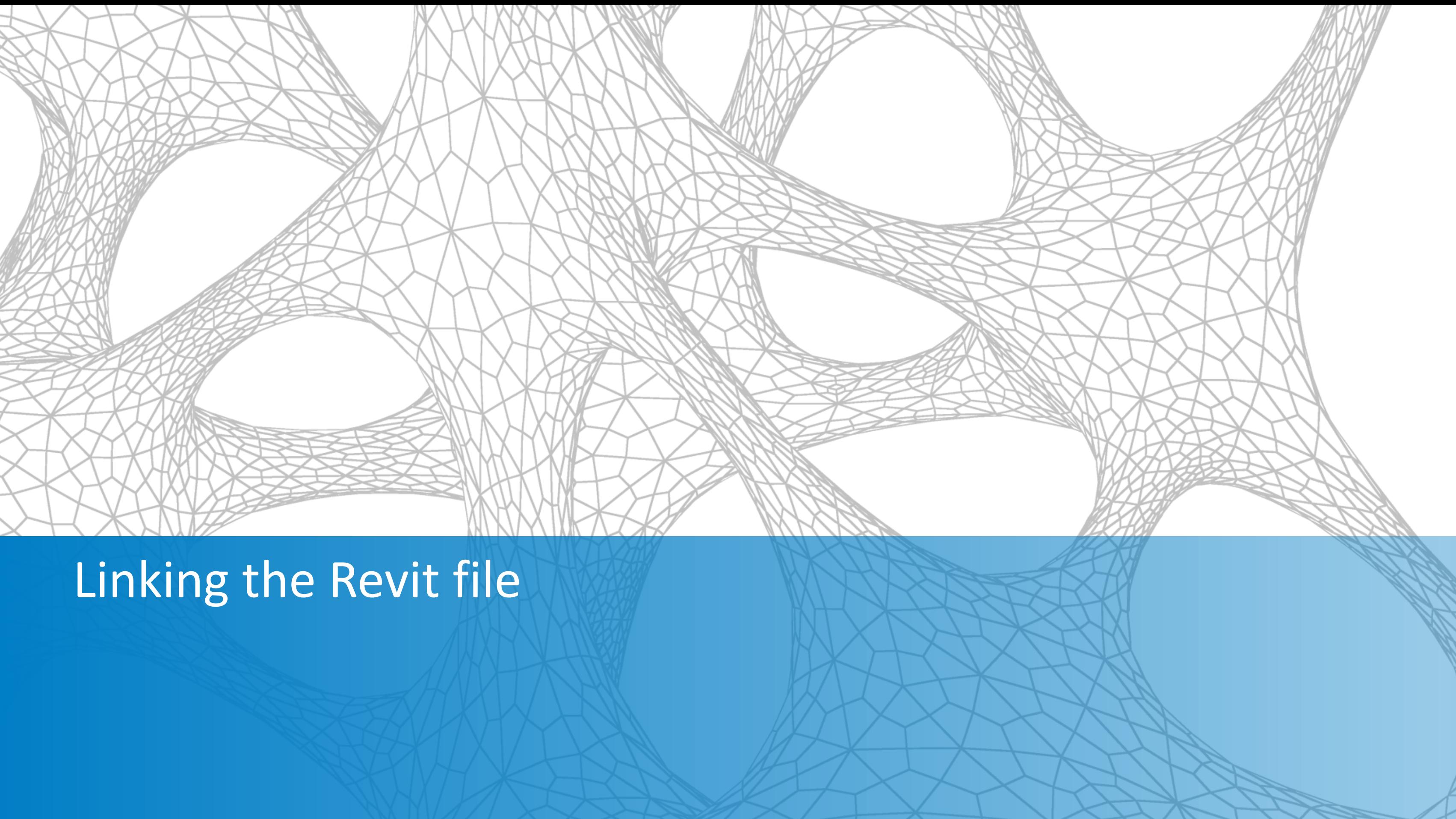

# **Linking the Revit file**

- **Example 12 Linking to a Revit model**
- **Preset options**

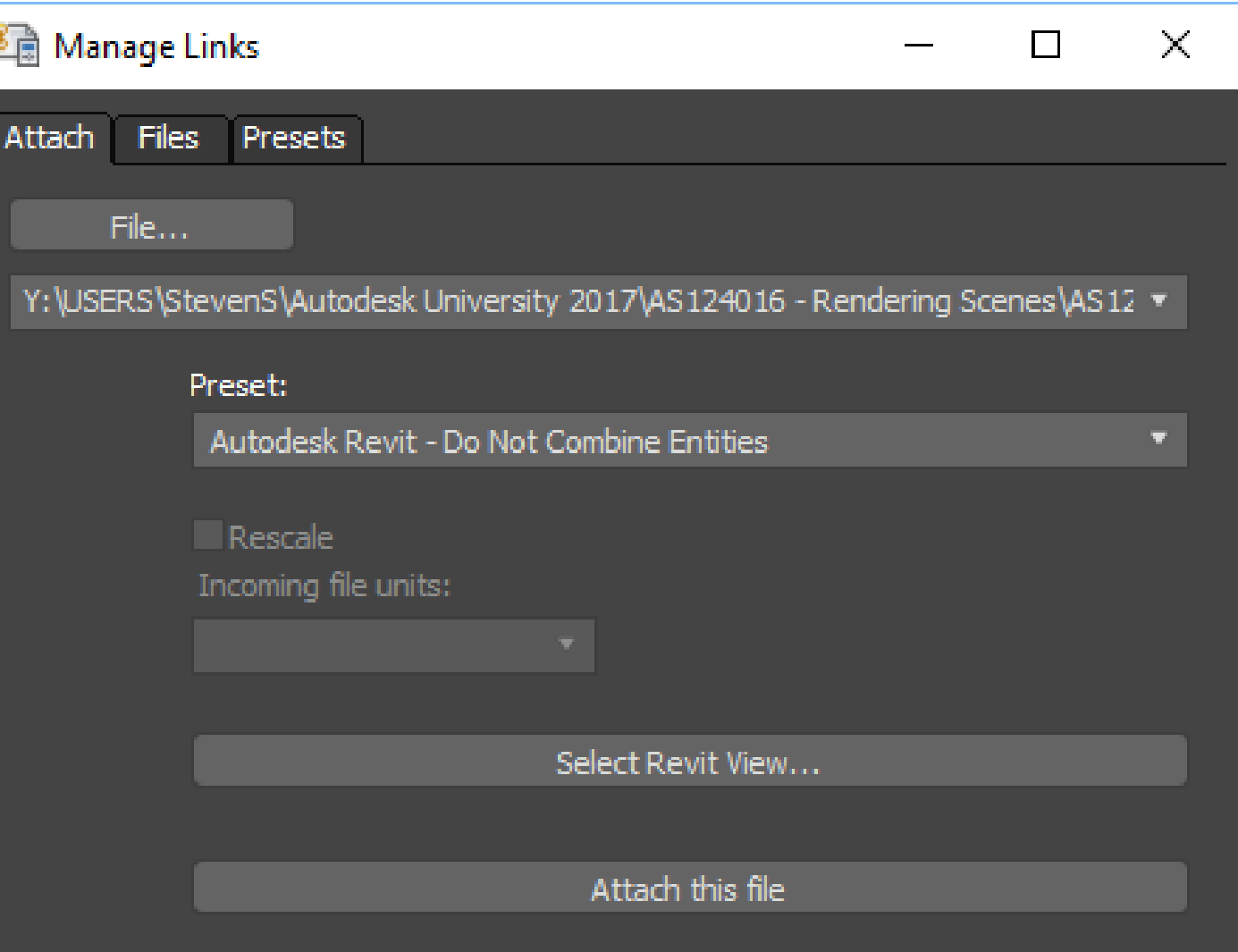

3 Expo Office with Topo\_00.max - Autodesk 3ds Max 2018 - Not for Resale

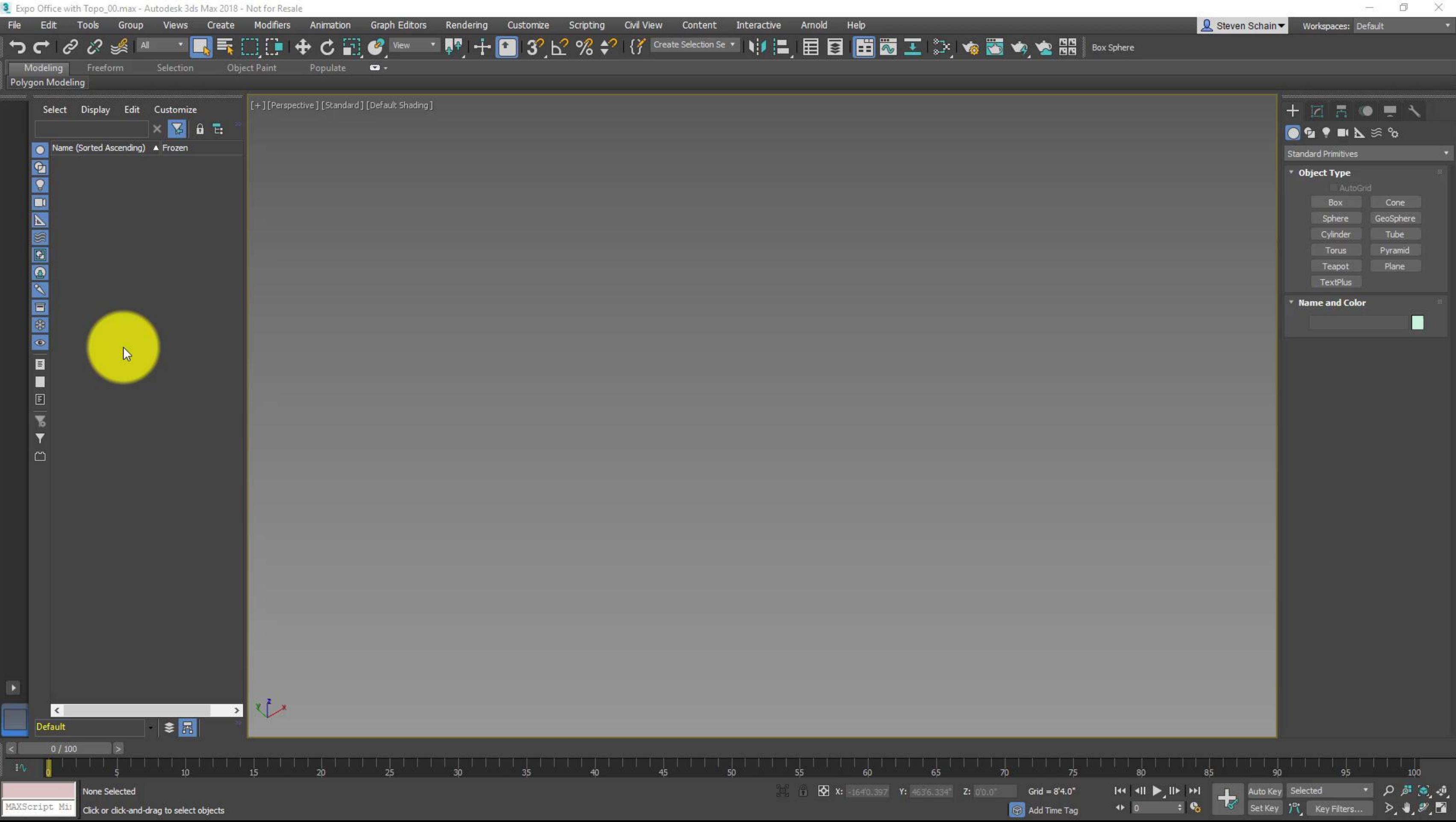

وب

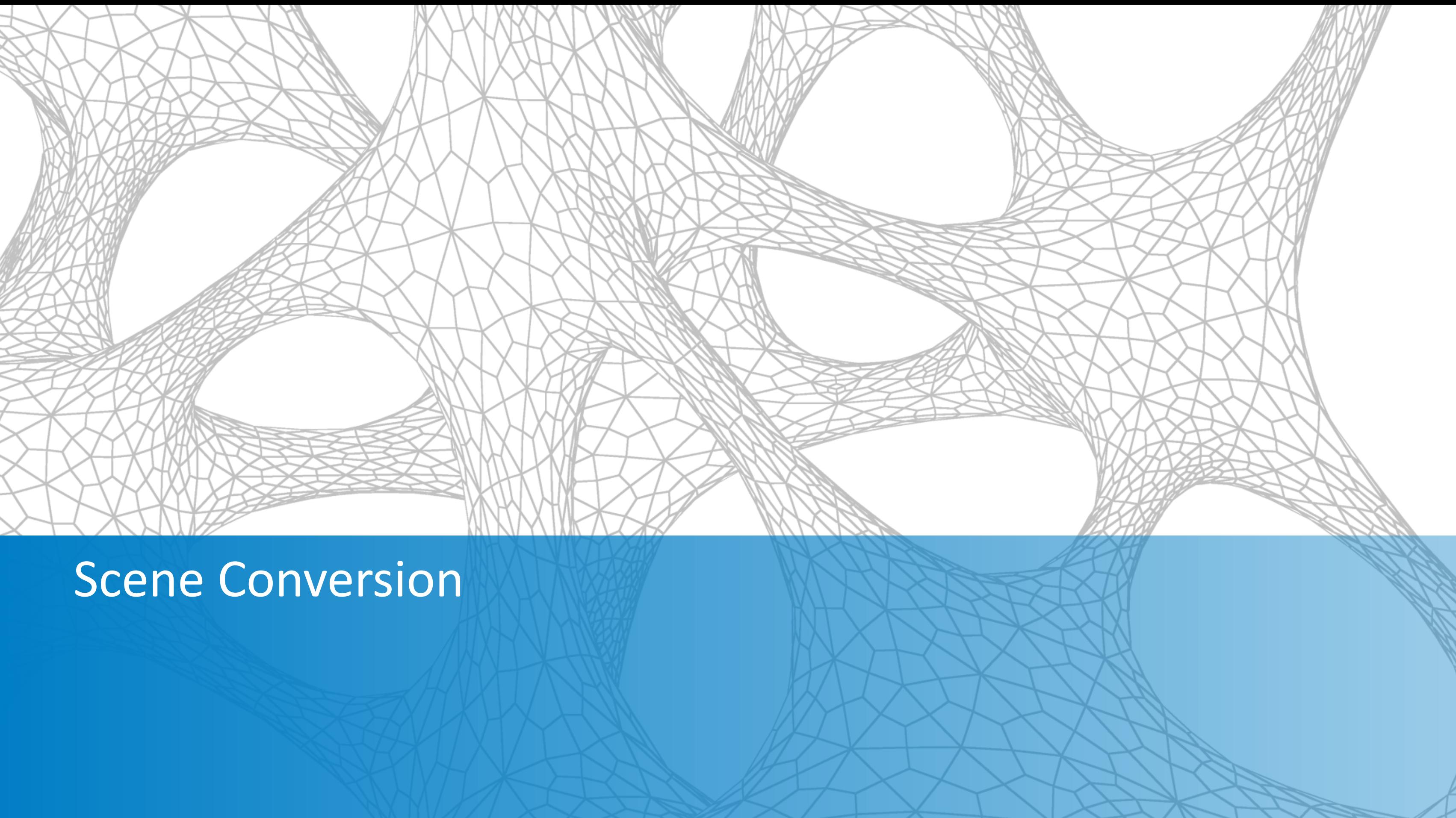

### **Scene Conversion**

- Compatibility with Arnold
	- **Physical materials**
	- Sun Positioner
	- **Physical Cameras**
	- **Physical Camera Exposure Control**

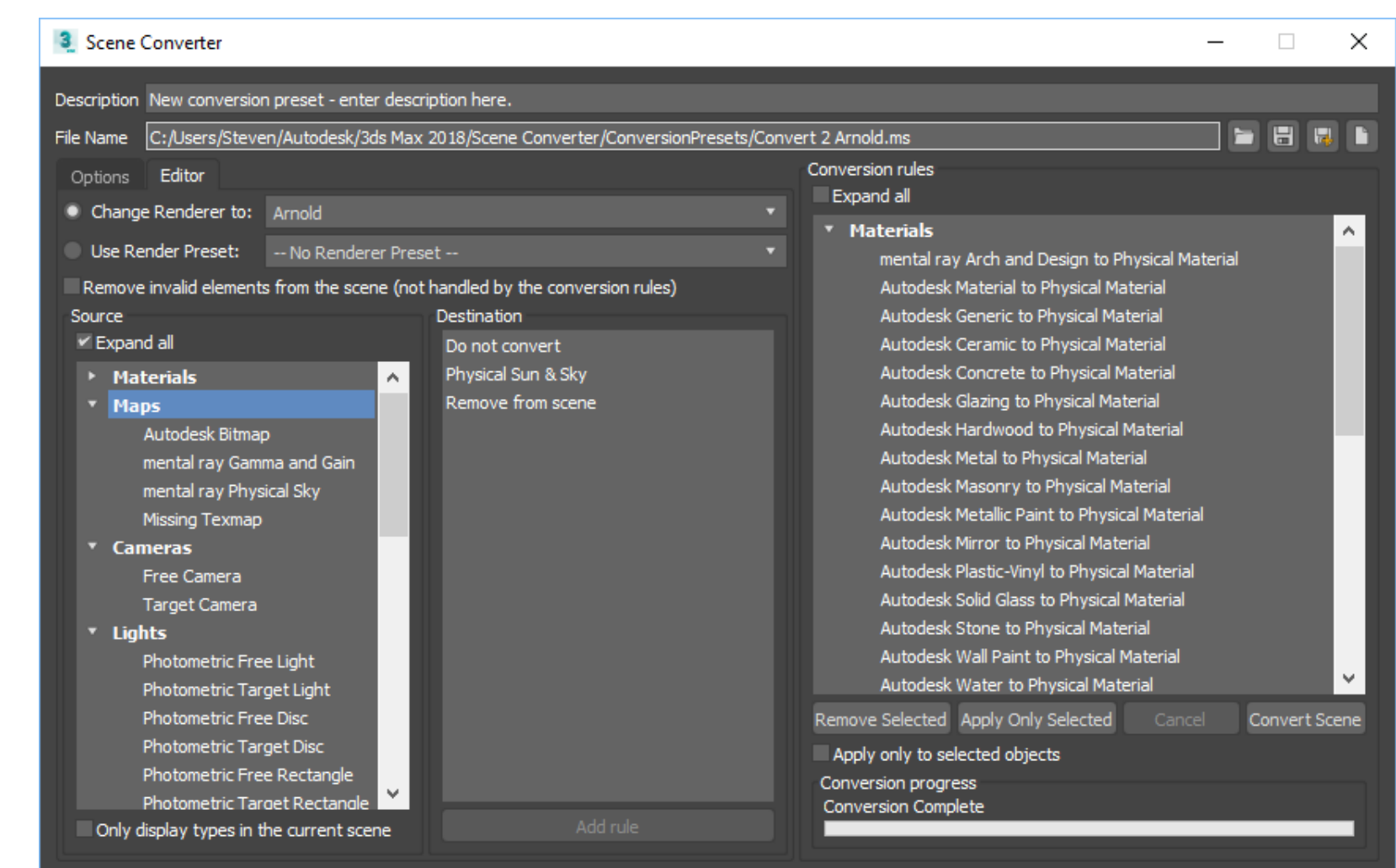

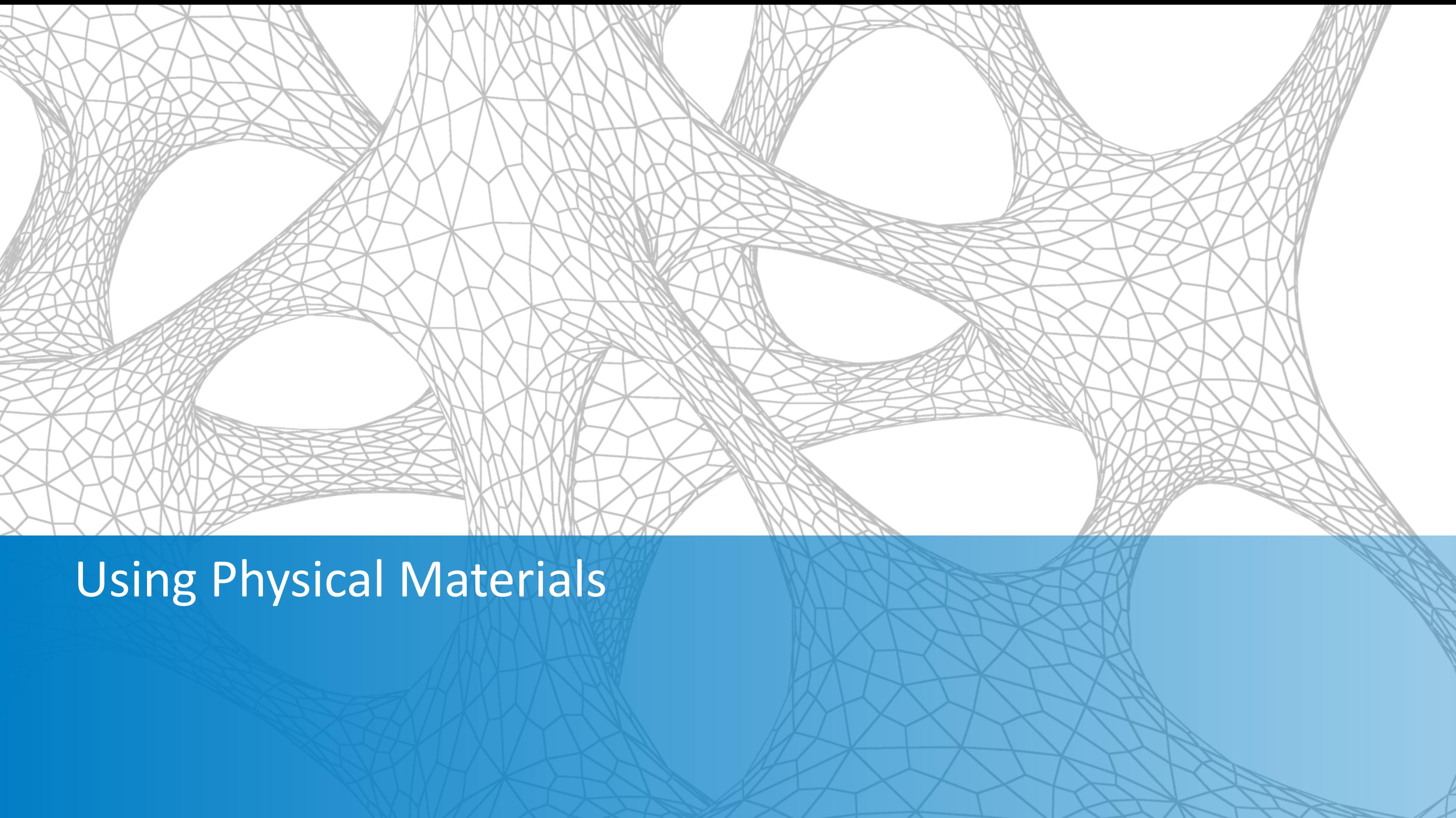

## **Working with Physical Materials**

#### **E** Selecting existing materials

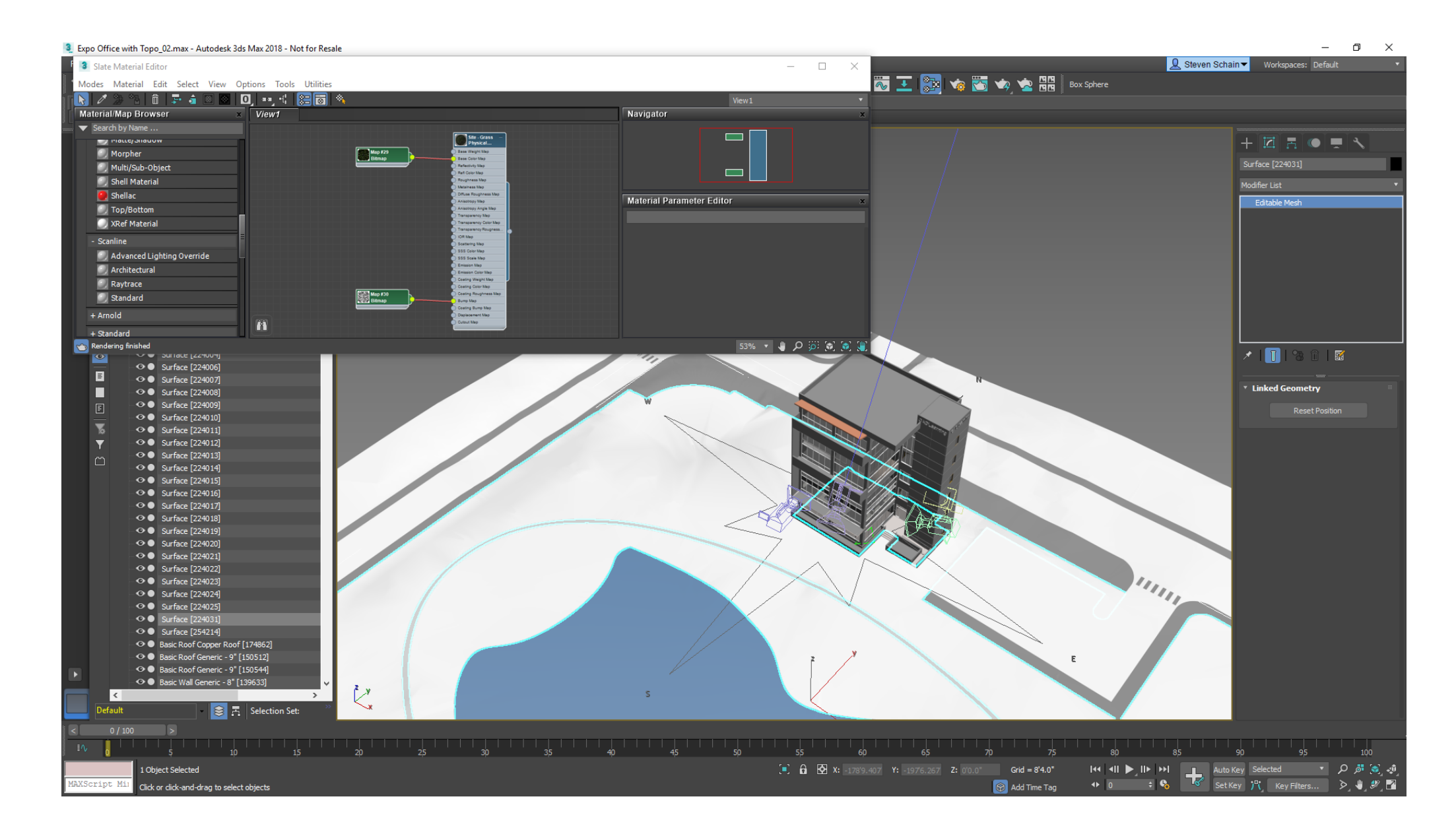

## **Working with Physical Materials**

#### **Editing existing materials**

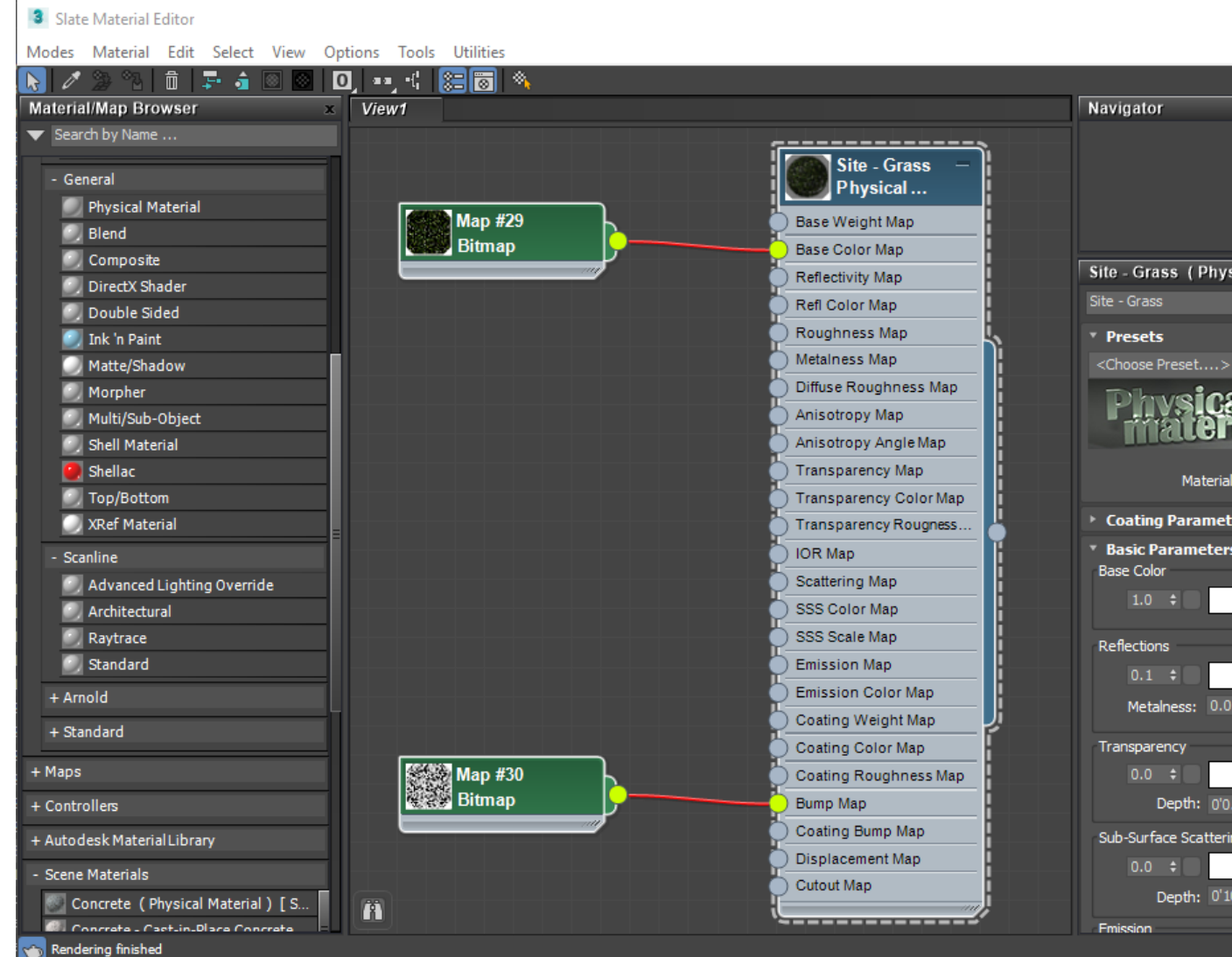

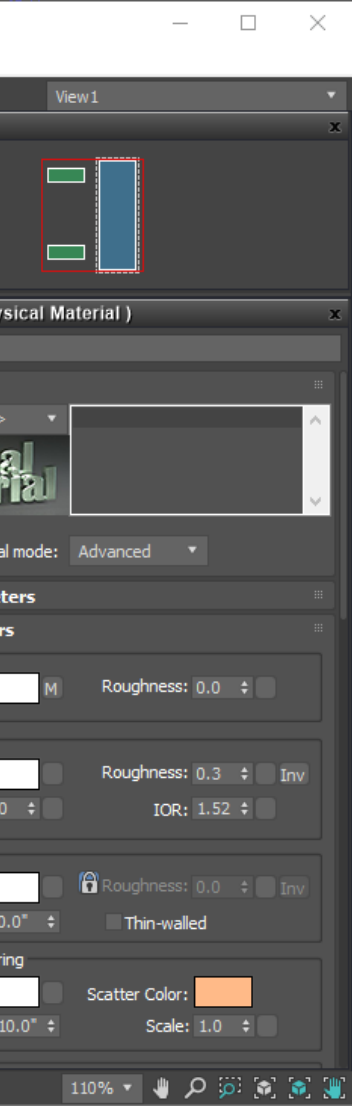

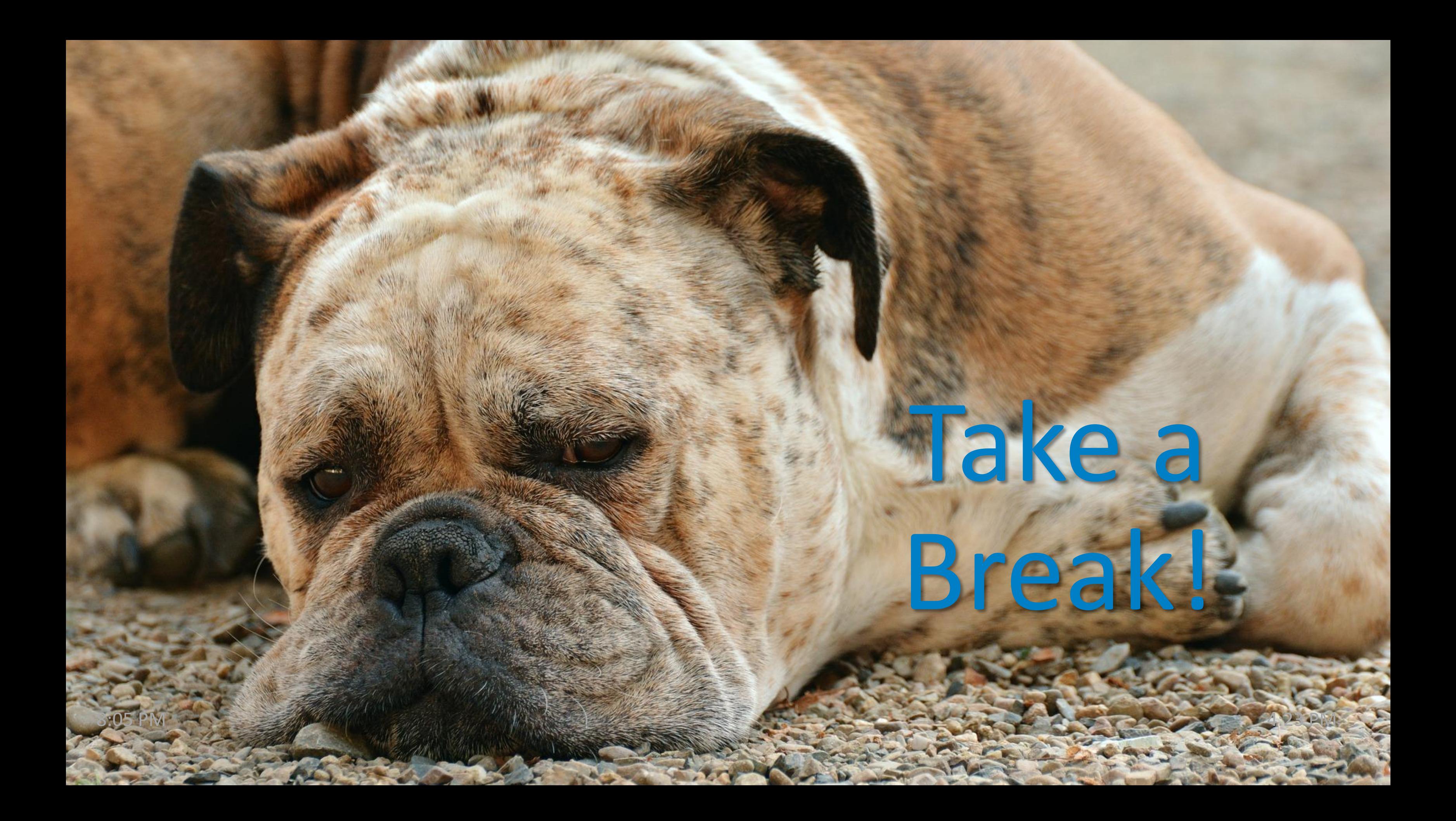

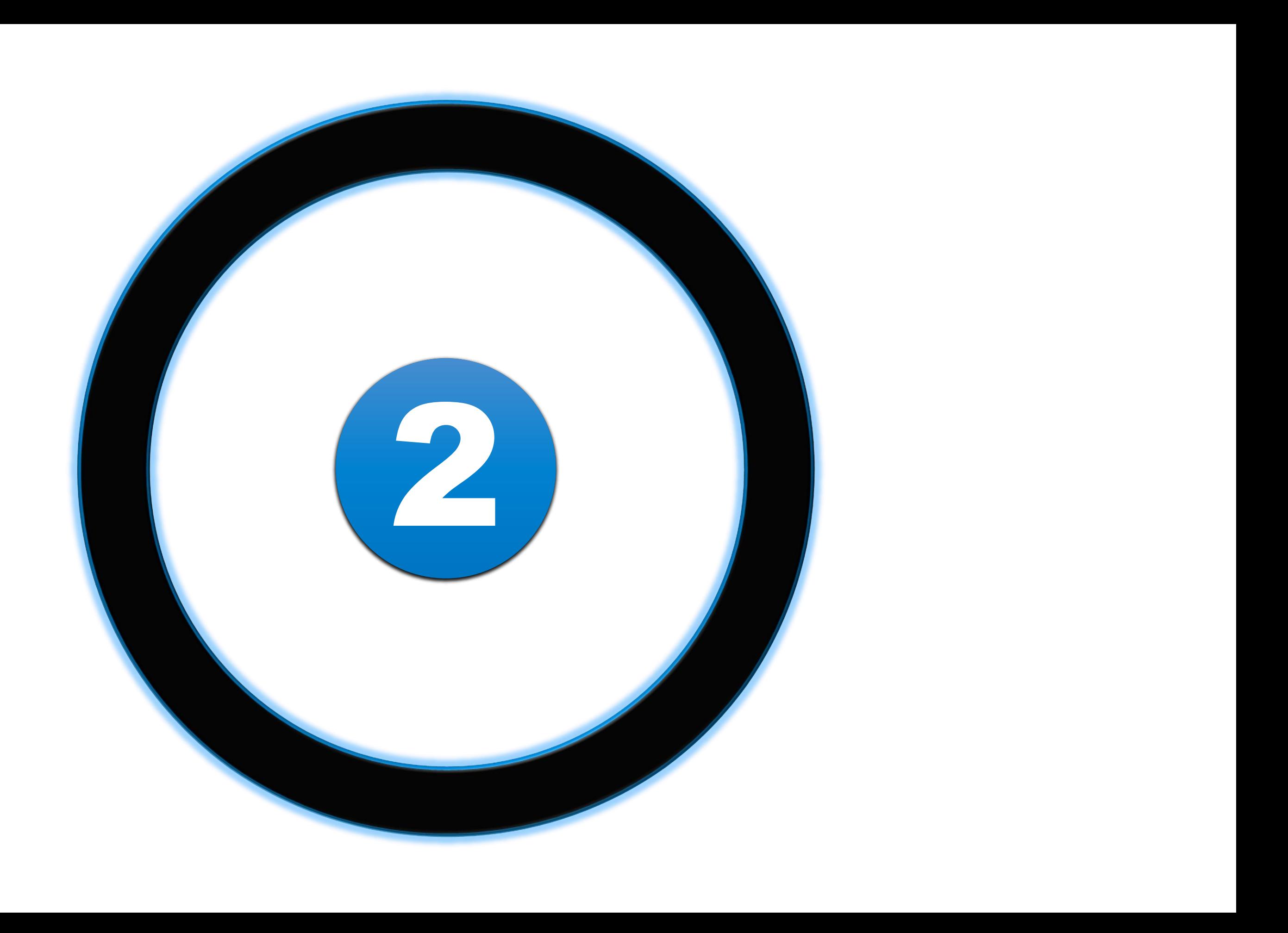

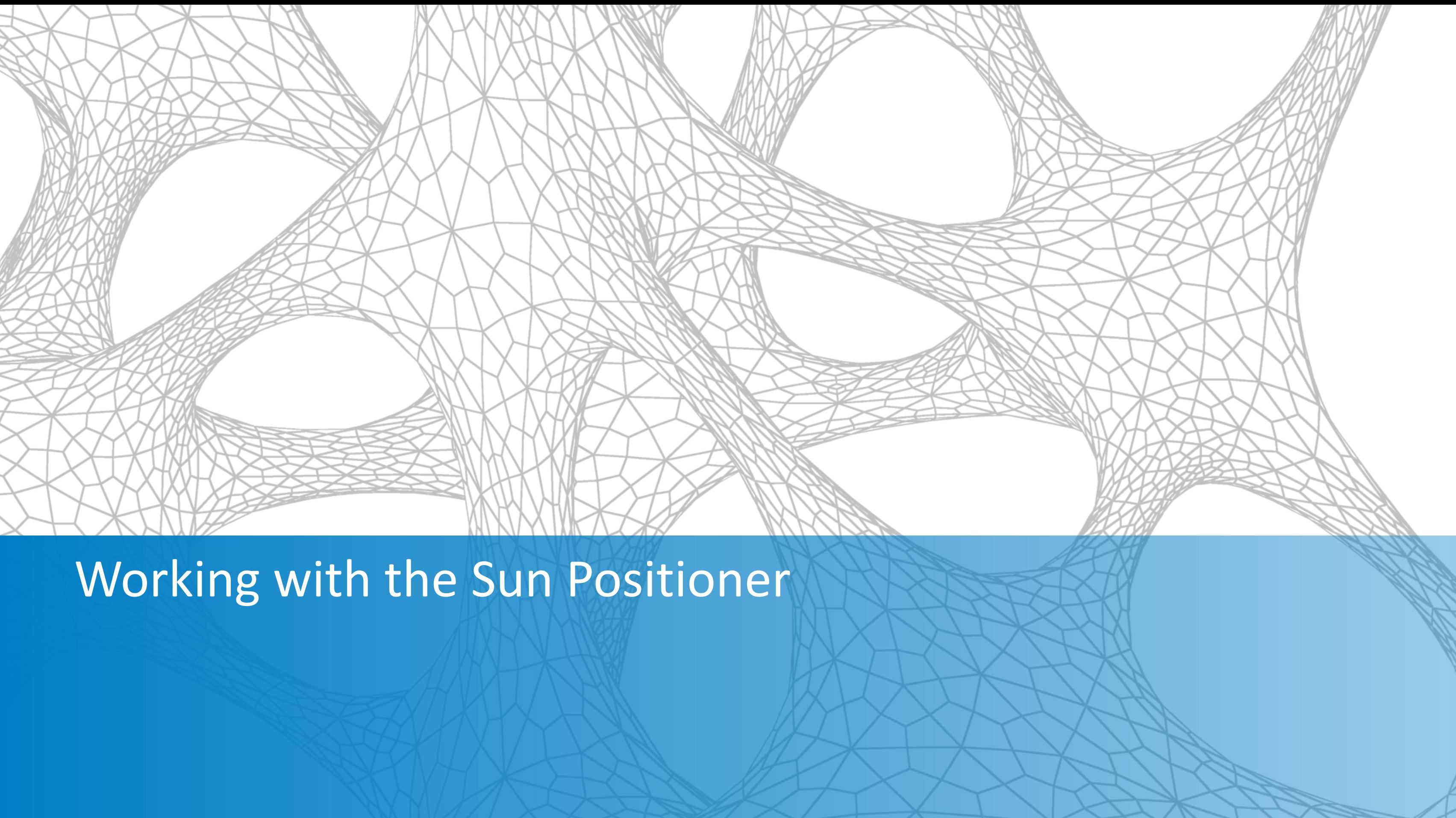

### **Working with the Sun Positioner**

**• Introduction to the Sun Positioner** 

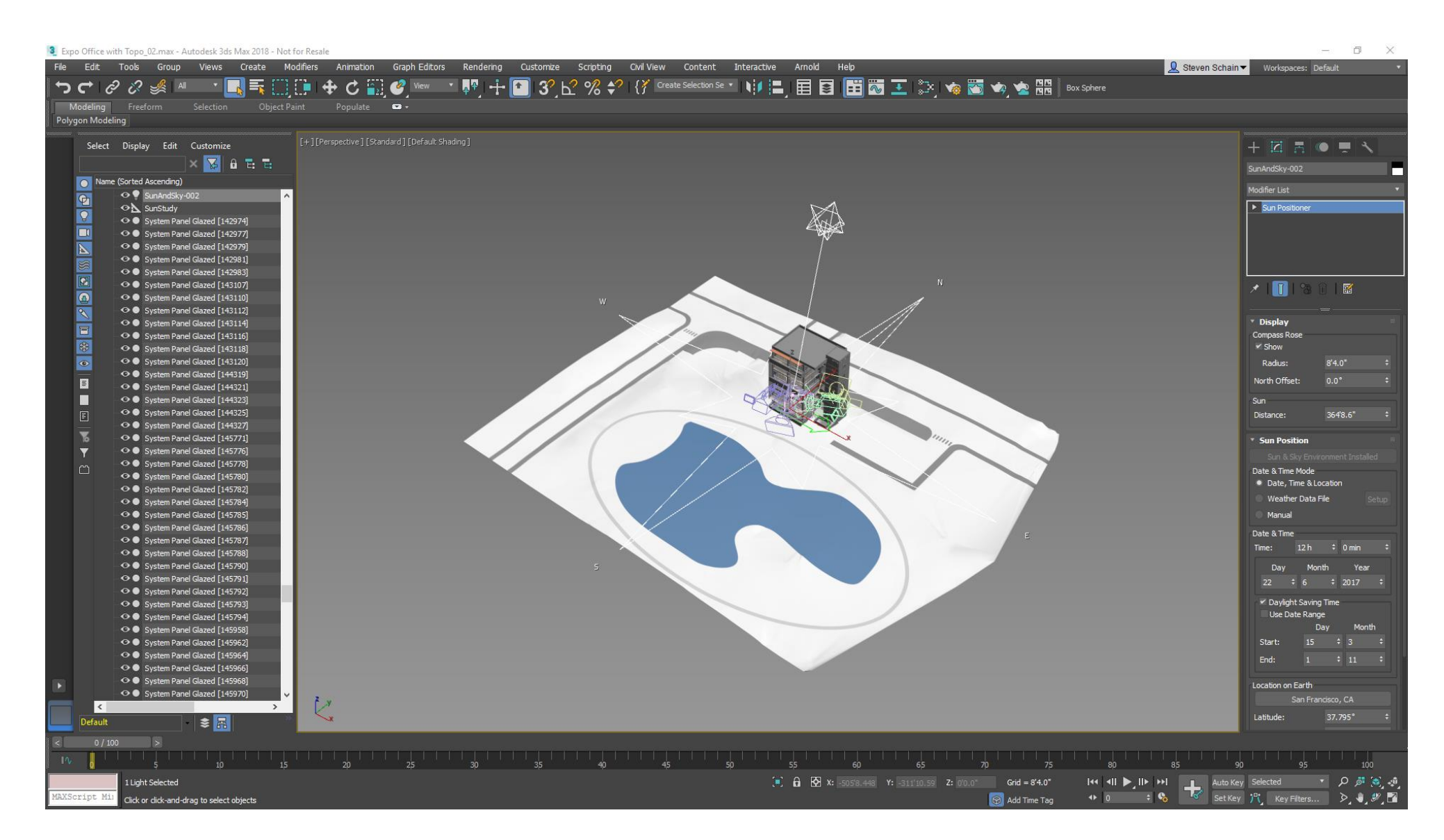

# **Working with the Sun Positioner**

- Modifying the Sun Positioner
	- Changing the time, date and location
	- North direction

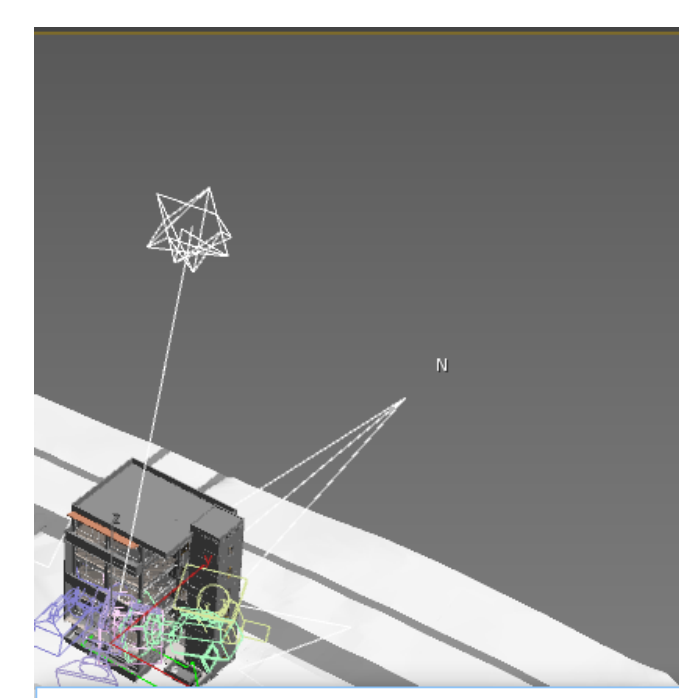

Geographic Location

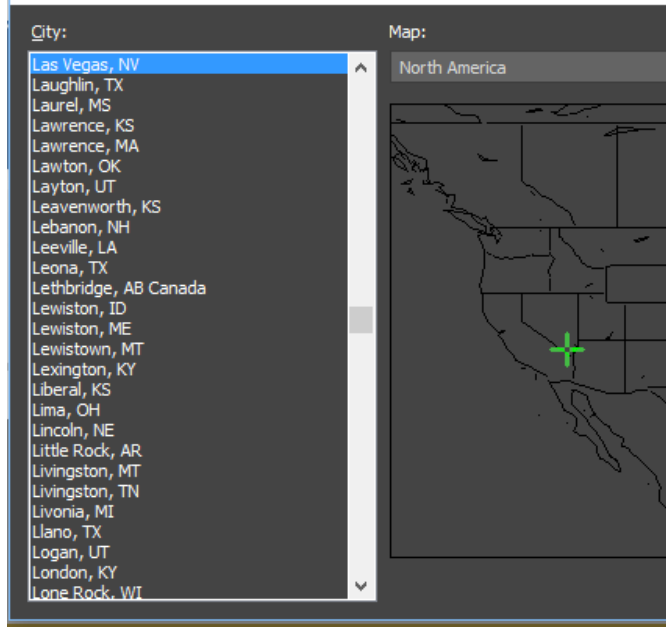

 $\mathbf{v}$   $\mathbf{v}$  **Nearest Big City** 

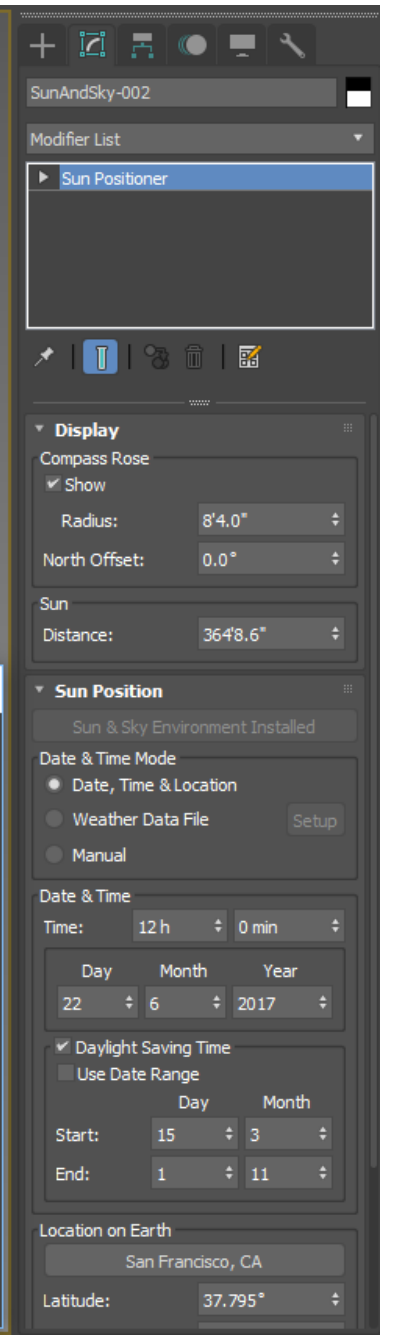

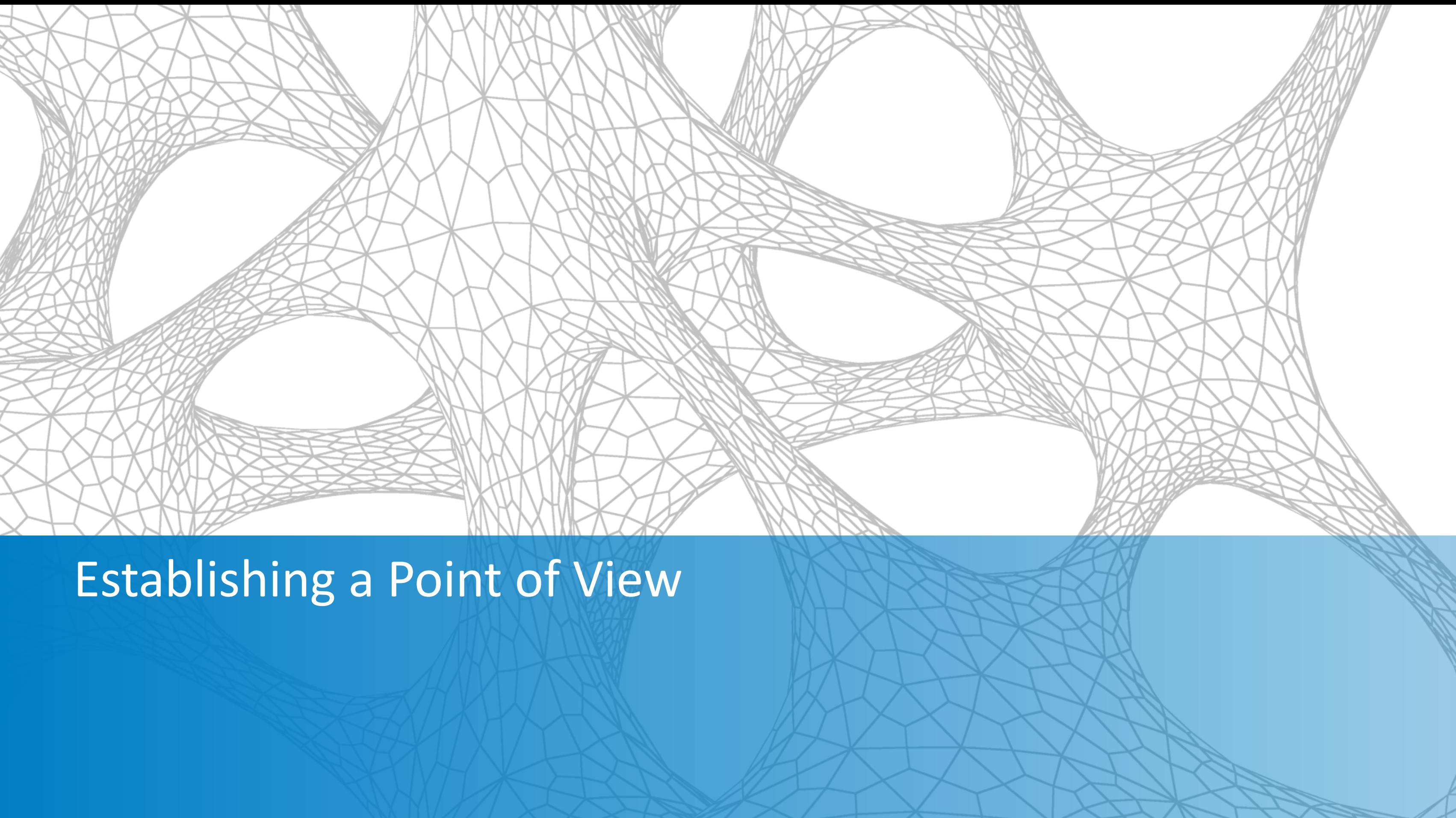

## **Establishing a Point of View**

- **E** Composition basics
	- Rule of thirds
	- **·** Diagonals

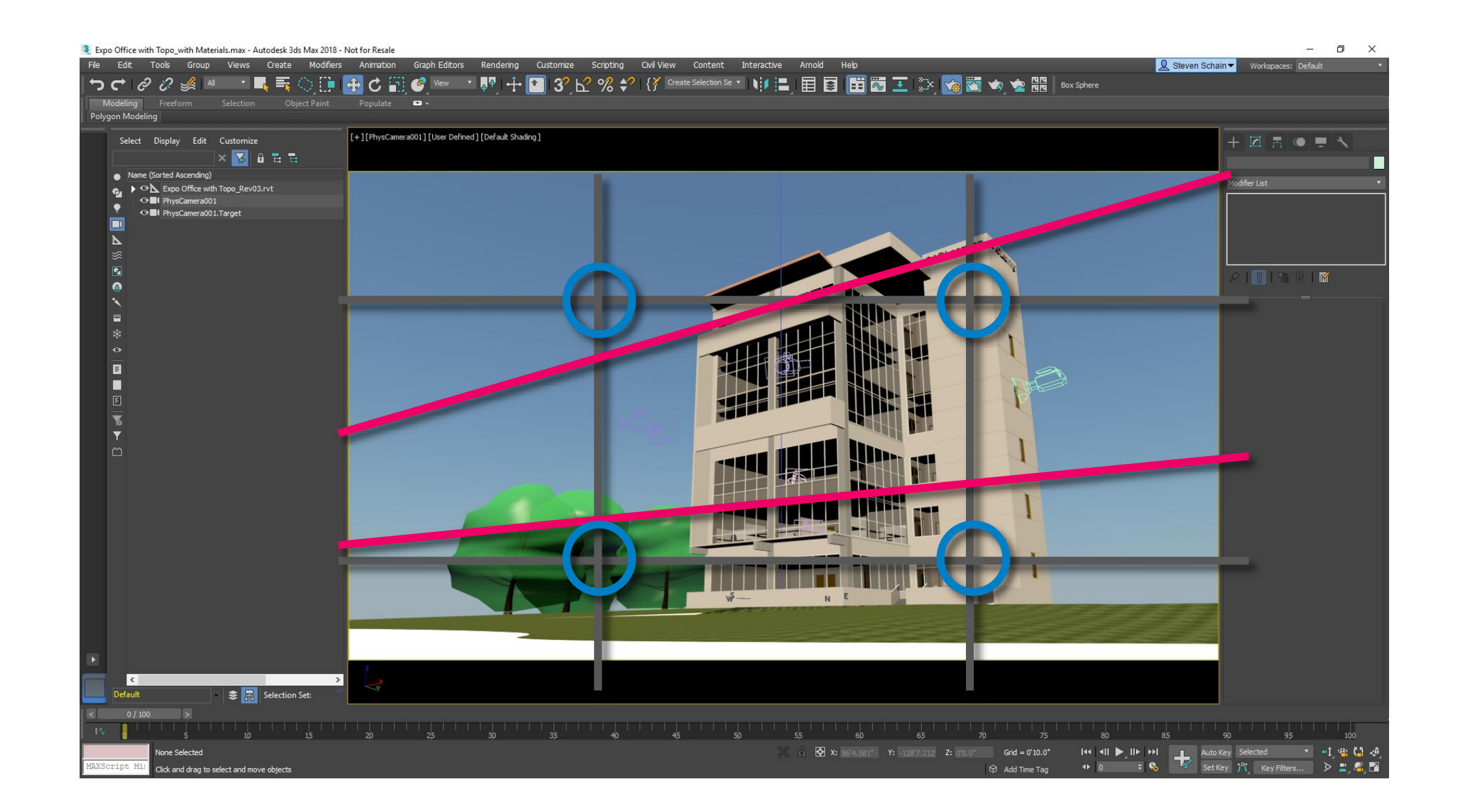

# **Establishing a Point of View**

- **E** Composition basics
	- Rule of thirds
	- **·** Diagonals
	- Golden Ratio

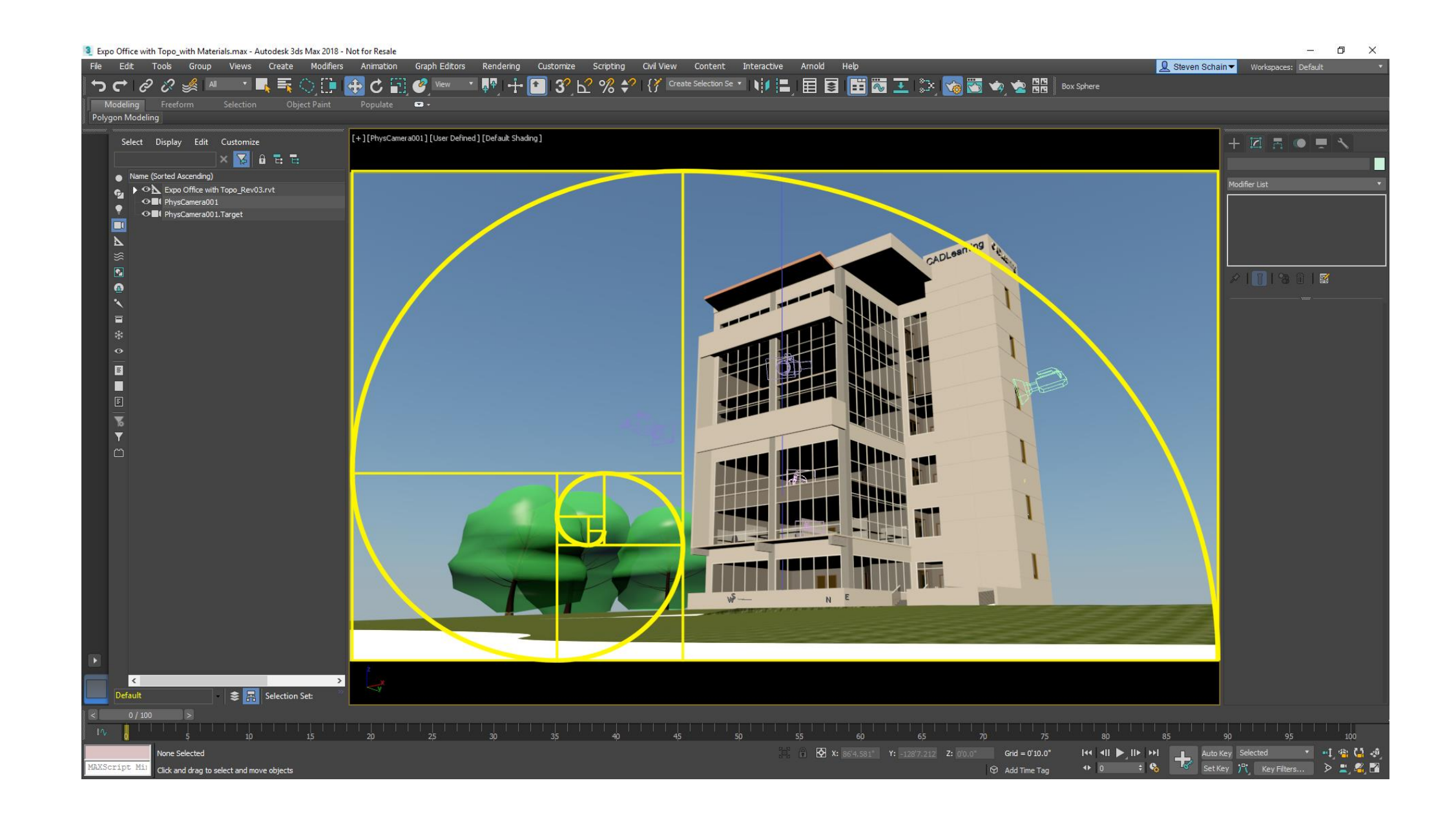

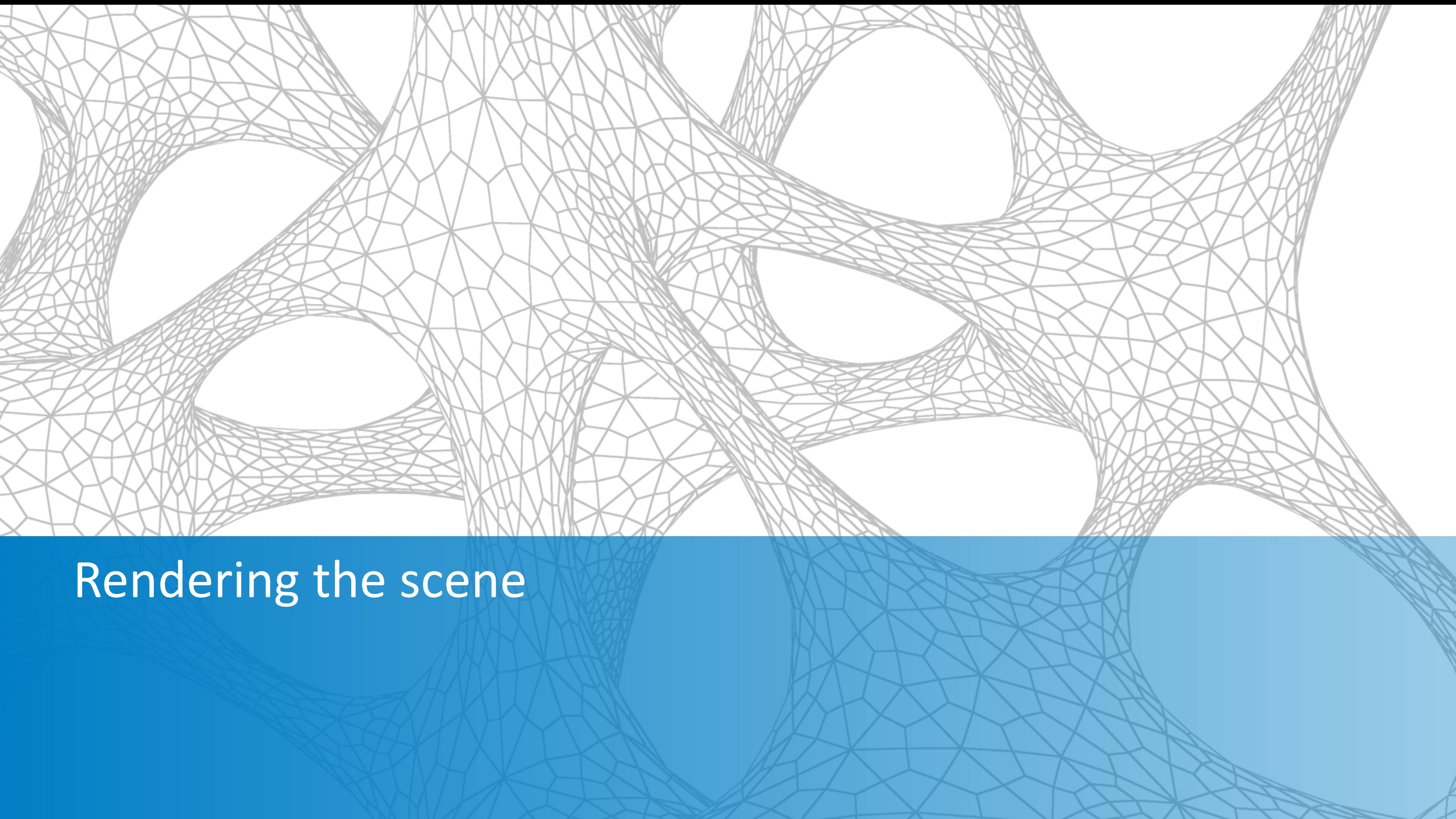

# **Rendering the Scene**

- Configure the renderer
- **E** Arnold
	- **Physically accurate lighting**
	- **Example rendering controls**

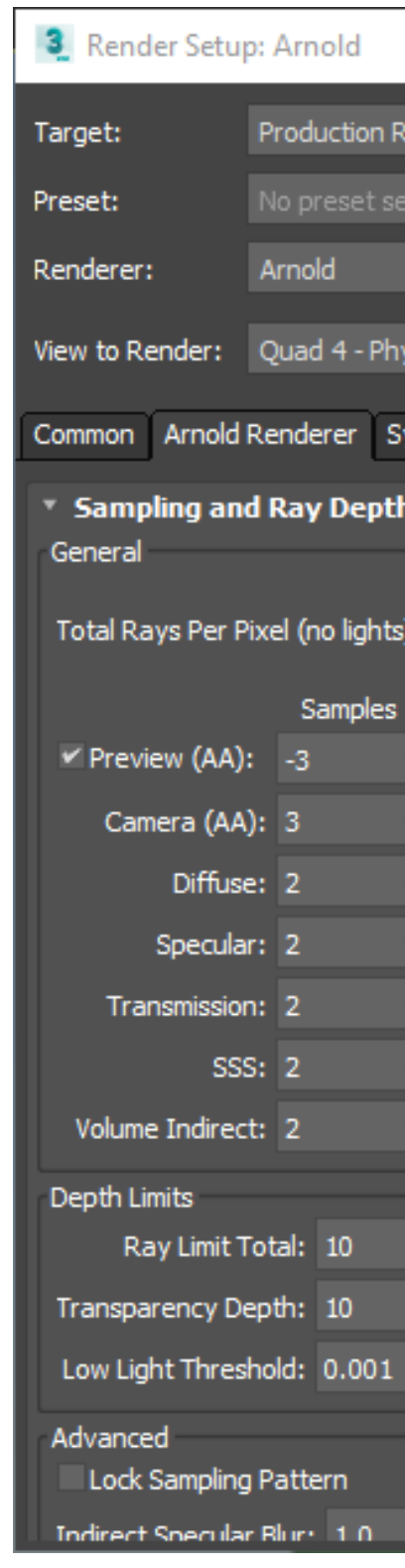

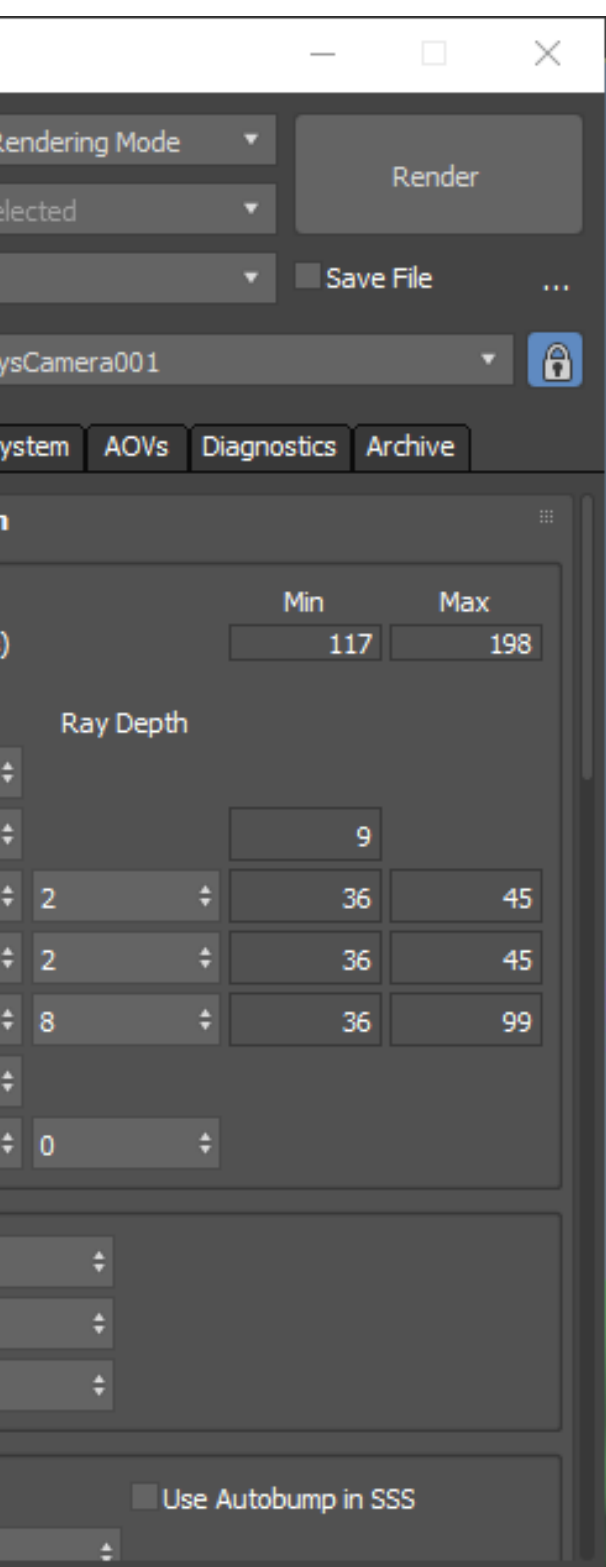

# **Rendering the Scene**

- Adjusting Scene Exposure
- **Physical Camera Exposure Control**

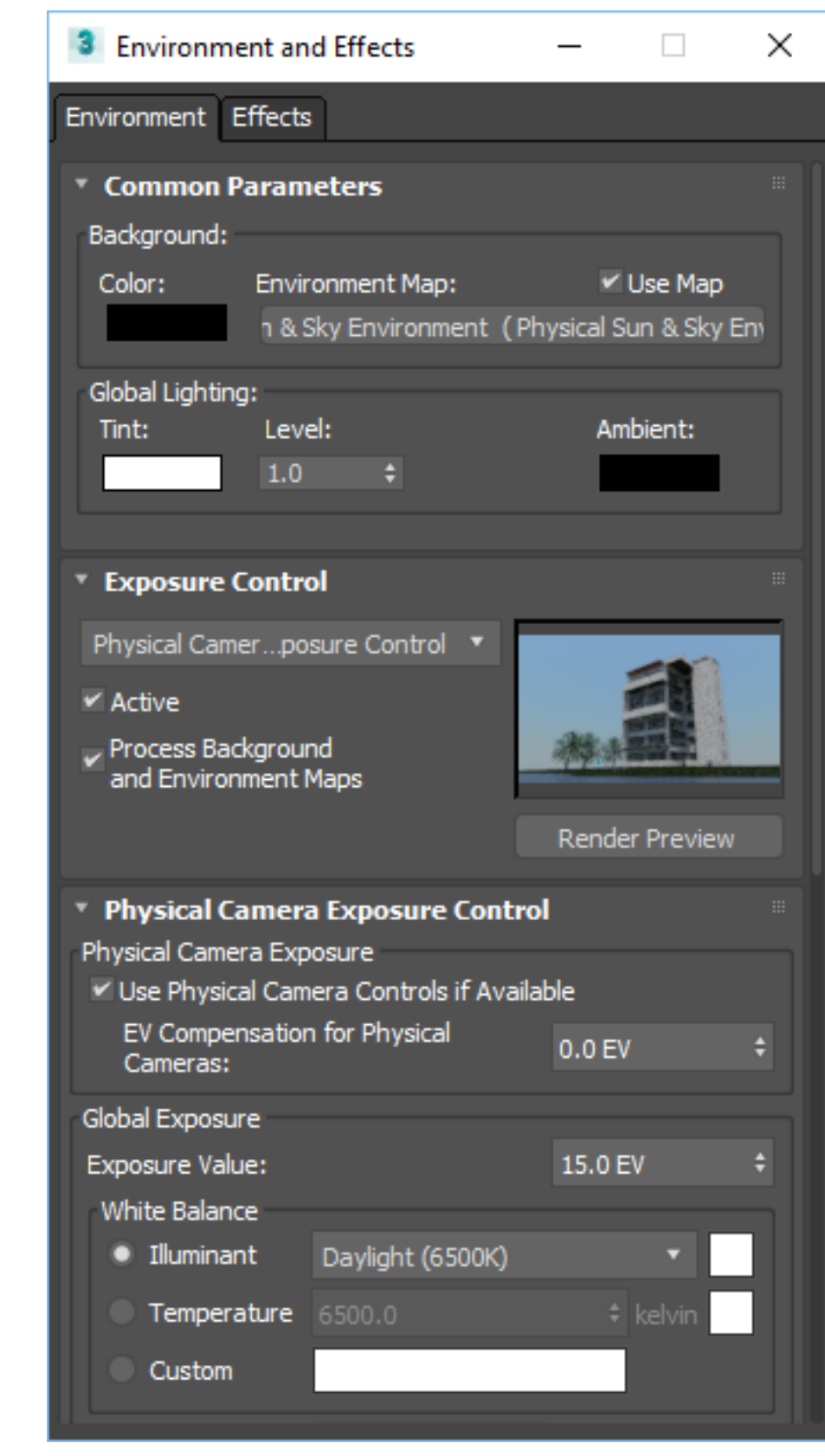

### **Rendering the Scene**

■ Rendering the final image

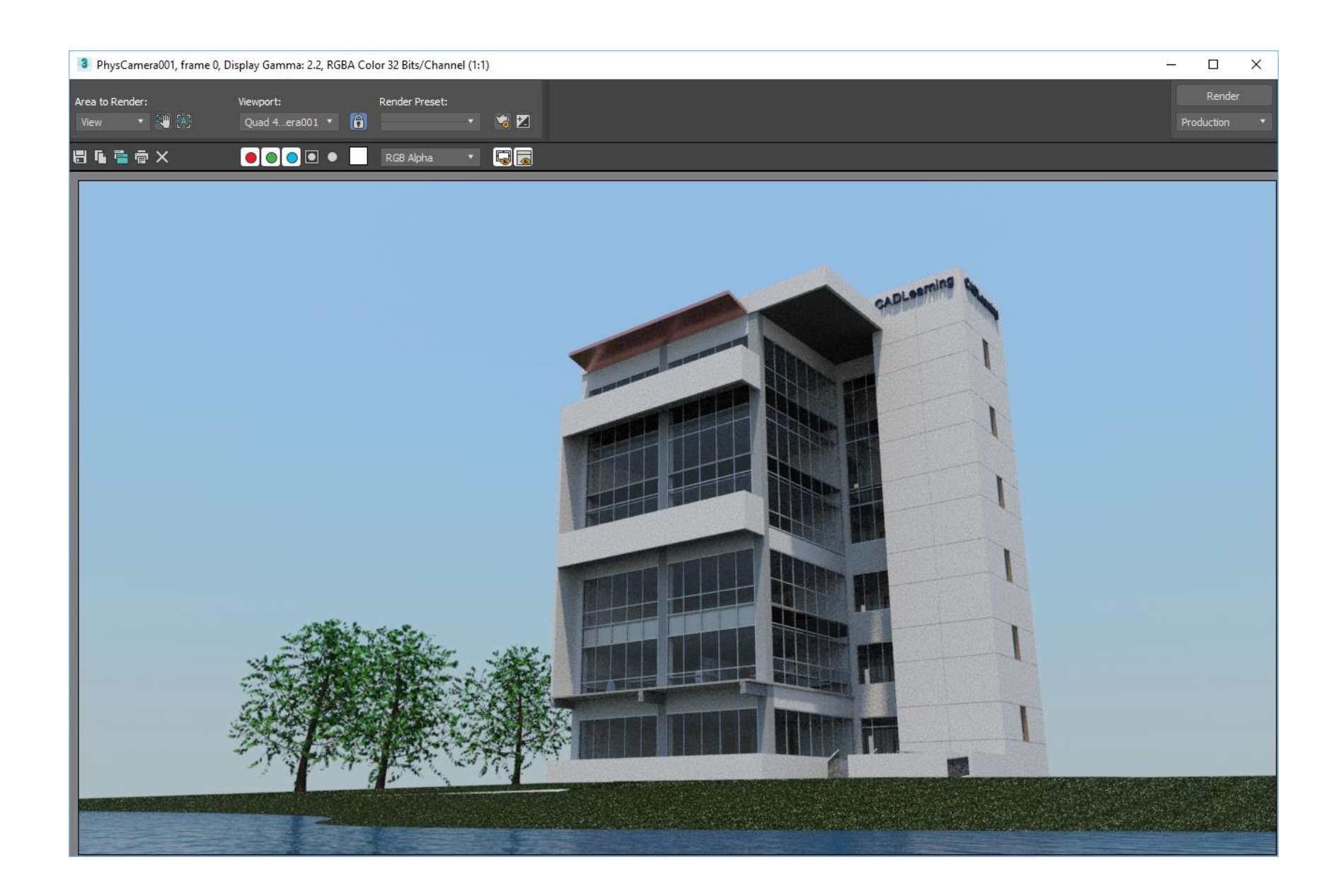

# Thank you for your time.

Steven Schain – Post Production Supervisor / M & E Content Developer

4D Technologies | CADLearning

[www.cadlearning.com](http://www.cadlearning.com/)

[sschain@cadlearning.com](mailto:sschain@cadlearning.com)

### **Thank You**

- Your class feedback is critical. Fill out a **class survey** now.
- Use the AU mobile app or fill out a class survey online.
- Give feedback after each session.
- AU speakers will get feedback in real-time.
- Your feedback results in better **classes and a better AU experience.**

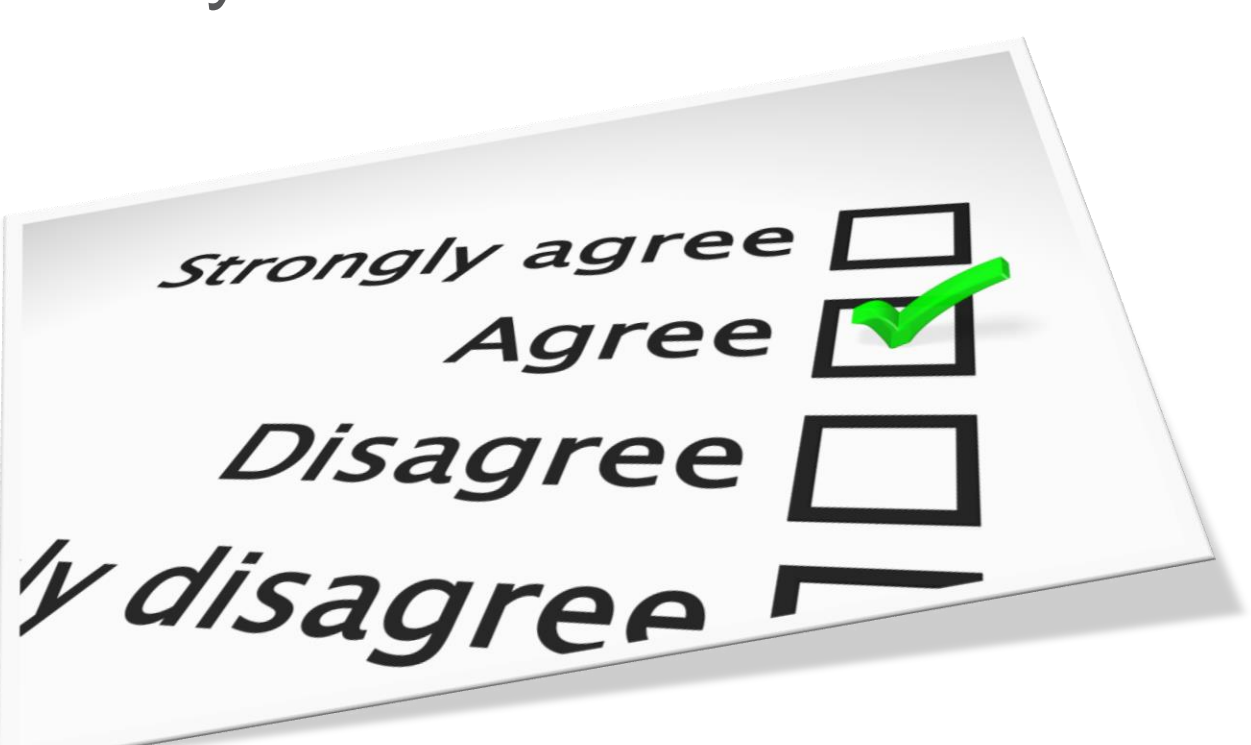

# **How did I do?**

### **Questions**

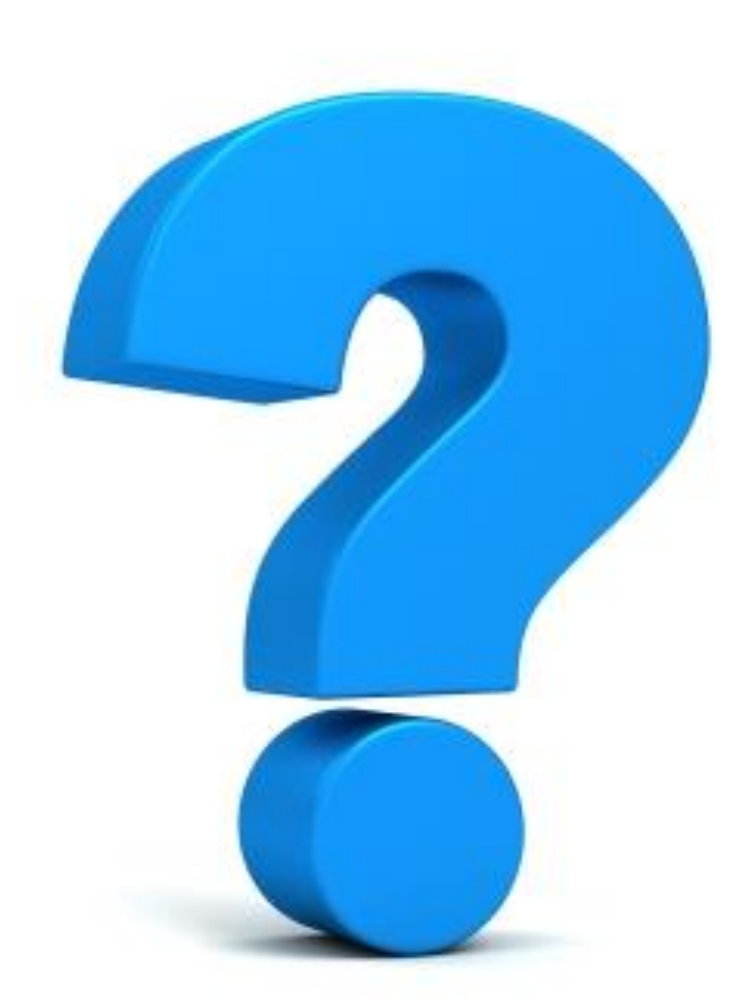

8:40 PM 4:24 PM

#### For more information:

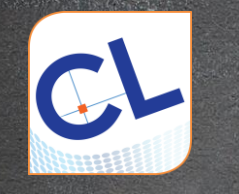

[www.cadlearning.com](https://www.cadlearning.com/)

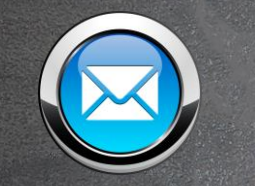

yourname@cadlearning.com

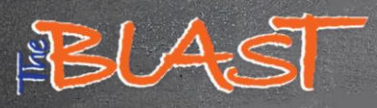

[www.cadlearning.com/about/theblastarchive](https://www.cadlearning.com/about/theblastarchive)

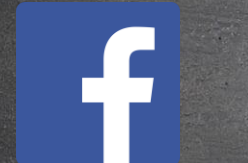

[www.facebook.com/CADLearning](https://www.facebook.com/CADLearning)

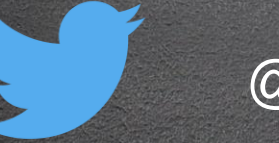

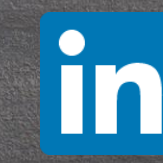

@3dprofessor **Linkedin.com/in/sschain** 

# AUTODESK. Make anything.

6:45 PM<br>Autodesk and the Autodesk logo are registered trademarks or trademarks of Autodesk, Inc., and/or its subsidiaries and/or affiliates in the USA and/or other countries. All other brand names, product names, or tradem right to alter product and services offerings, and specifications and pricing at any time without notice, and is not responsible for typographical or graphical errors that may appear in this document. © 2017 Autodesk. All rights reserved.

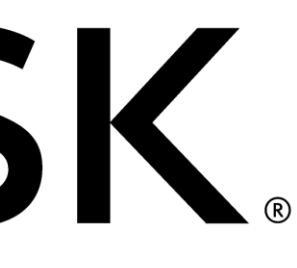

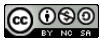